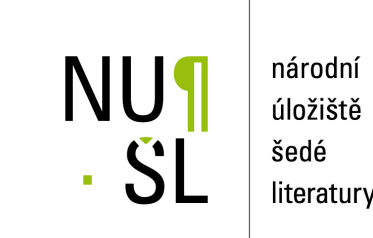

literatury

#### **Souborný katalog Virtuální polytechnické knihovny**

Chára, Luboš 2015 Dostupný z <http://www.nusl.cz/ntk/nusl-201067>

Dílo je chráněno podle autorského zákona č. 121/2000 Sb. Licence Creative Commons Uveďte původ-Neužívejte komerčně-Nezpracovávejte 4.0

Tento dokument byl stažen z Národního úložiště šedé literatury (NUŠL).

Datum stažení: 27.04.2024

Další dokumenty můžete najít prostřednictvím vyhledávacího rozhraní [nusl.cz](http://www.nusl.cz) .

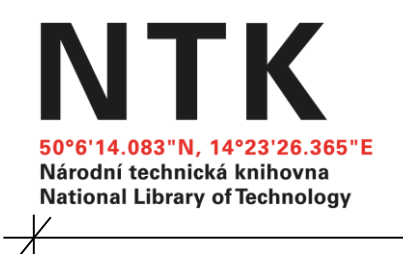

# **Souborný katalog Virtuální polytechnické knihovny**

Luboš Chára

 $\overline{\mathscr{K}}$ 

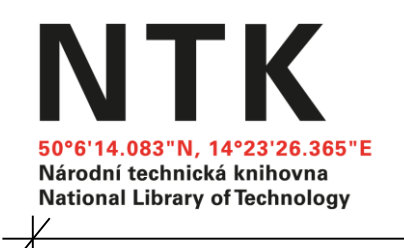

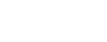

**Úvod**

210 mm

## **Souborný katalog VPK:**

- účel katalogu: prostředek pro službu dodávání dokumentů
- cíl katalogu: obsahovat výstižná a pravdivá data o periodických fondech jednotlivých knihoven
- služba VPK je službou zejména pro knihovníky

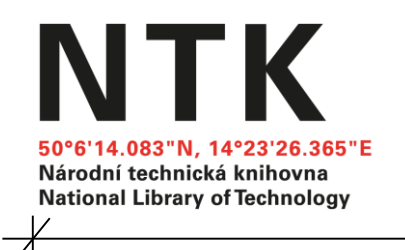

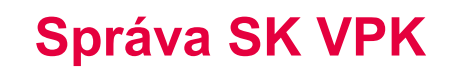

Správa SK VPK spočívá zejména v nastavení roků odběrů pro tištěné dokumenty

> pravidelné roční aktualizace: nový nákup, prodloužení, ale i vyřazení starších ročníků

i elektronické dokumenty

lze ručně nebo dávkově

Nevýhoda je, že pro každý titul musí existovat v SK VPK bibliografický záznam.

24. 11. 2015 Nové trendy MVS, nové funkce VPK a novinky CPK

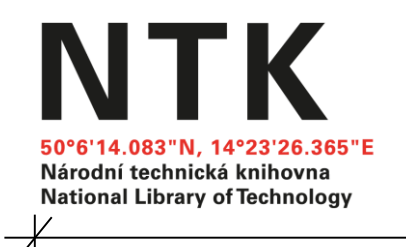

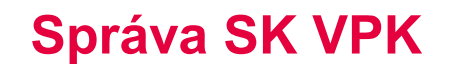

Správa záznamů v SK VPK

vytváření nového záznamu, editace

katalog spojuje v jednom záznamu informace o printové i online verzi titulu

referenčním katalogem je [portál ISSN](http://portal.issn.org/cgi-bin/gw/chameleon)

před vytvořením nového titulu je nutné ověřit, že již není v SK VPK obsažen

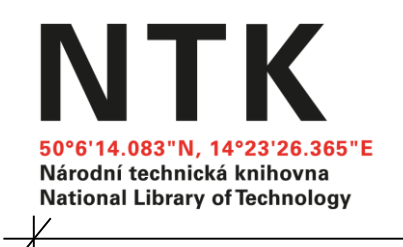

Praktická ukázka v [prostředí SK VPK](https://sc.vpk.cz/vpk/sc):

vytvoření a následné práce se záznamem.

nastavení roků odběru (tištěné)

nastavení roků odběru (online), práce s licencemi

informace o možných hromadných úpravách

zdroj [Návod na správu SK VPK](https://www.techlib.cz/default/files/download/id/84758/navod-na-spravu-sk-vpk.pdf)

24. 11. 2015 Nové trendy MVS, nové funkce VPK a novinky CPK

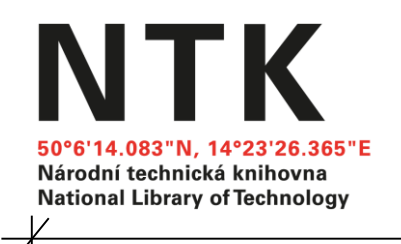

#### **"nástrahy" SK VPK**

210 mm

- **•** rozdílné roky vydávaní pro online a print verzi titulu
- máme u titulu pouze část ročníku
- nelze odstranit/zadat konkrétní rok nezobrazí se
- nelze editovat záznam
- **•** máme individuální online zdroje
- **•** nastavení dostupných služeb u licencí
- katalog zobrazuje jiné odběry než jsou nastavené

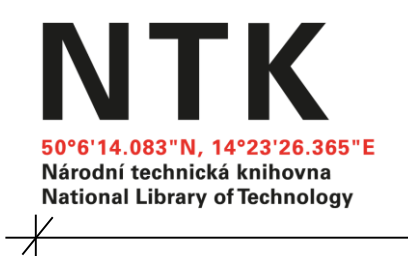

 $\overline{+}$ 

### Dotazy

Luboš Chára [lubos.chara@techlib.cz](mailto:lubos.chara@techlib.cz)

Národní technická knihovna Oddělení pro správu EIZ

24. 11. 2015 Nové trendy MVS, nové funkce VPK a novinky CPK